Iskanje v katalogu COBISS+ ponuja res veliko možnosti. Po vpisu v brskalnik google in prvem kliku si na osnovni strani.

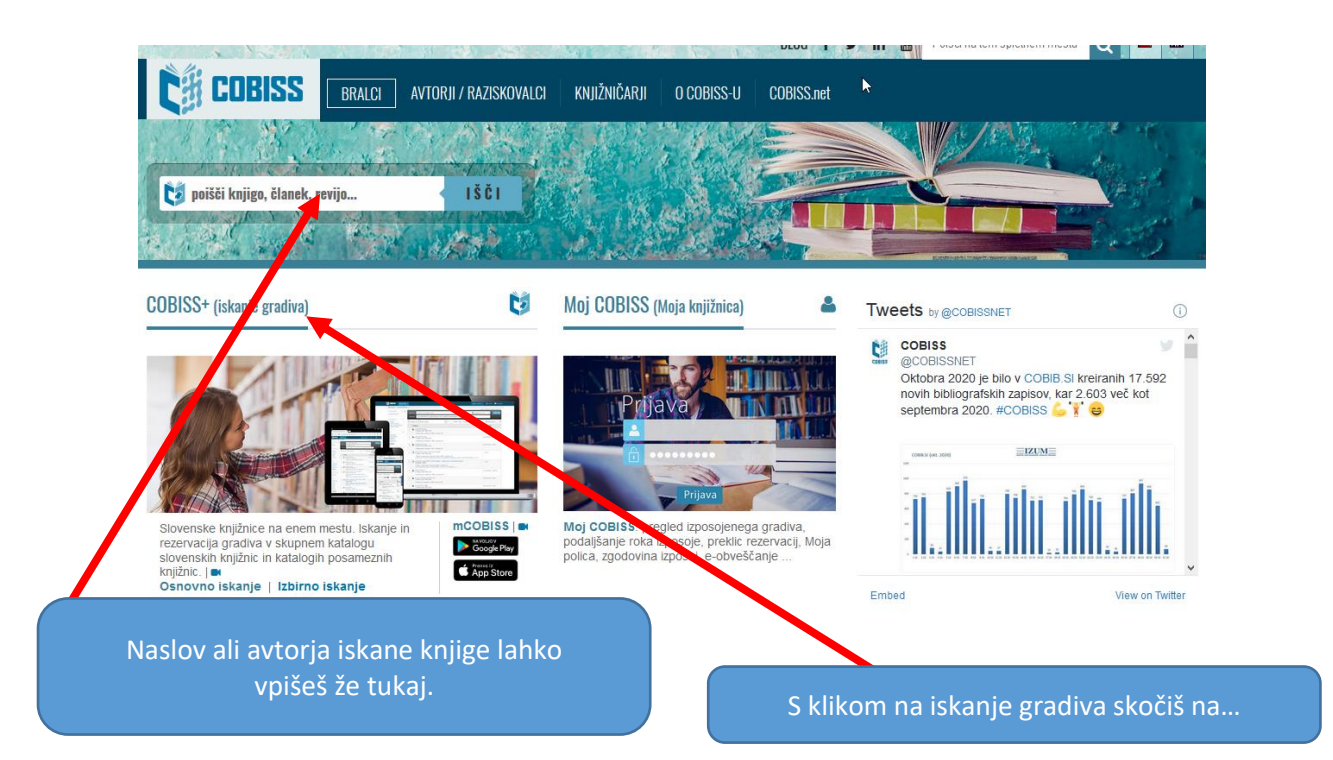

## … osnovno iskanje:

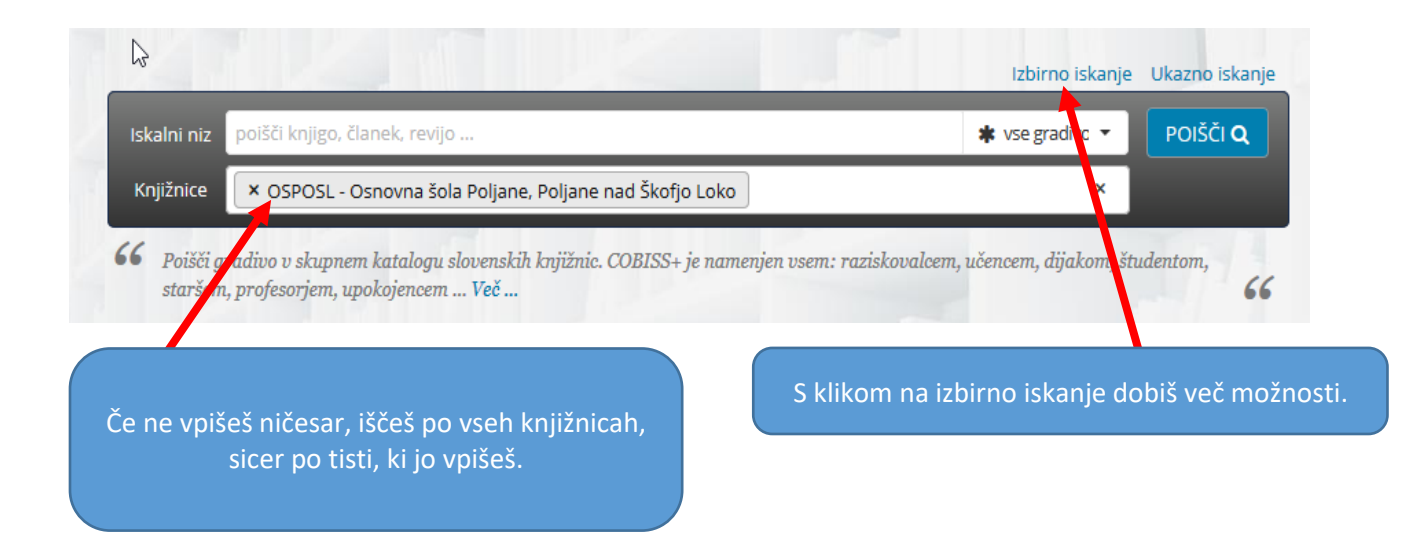

## Izbirno iskanje:

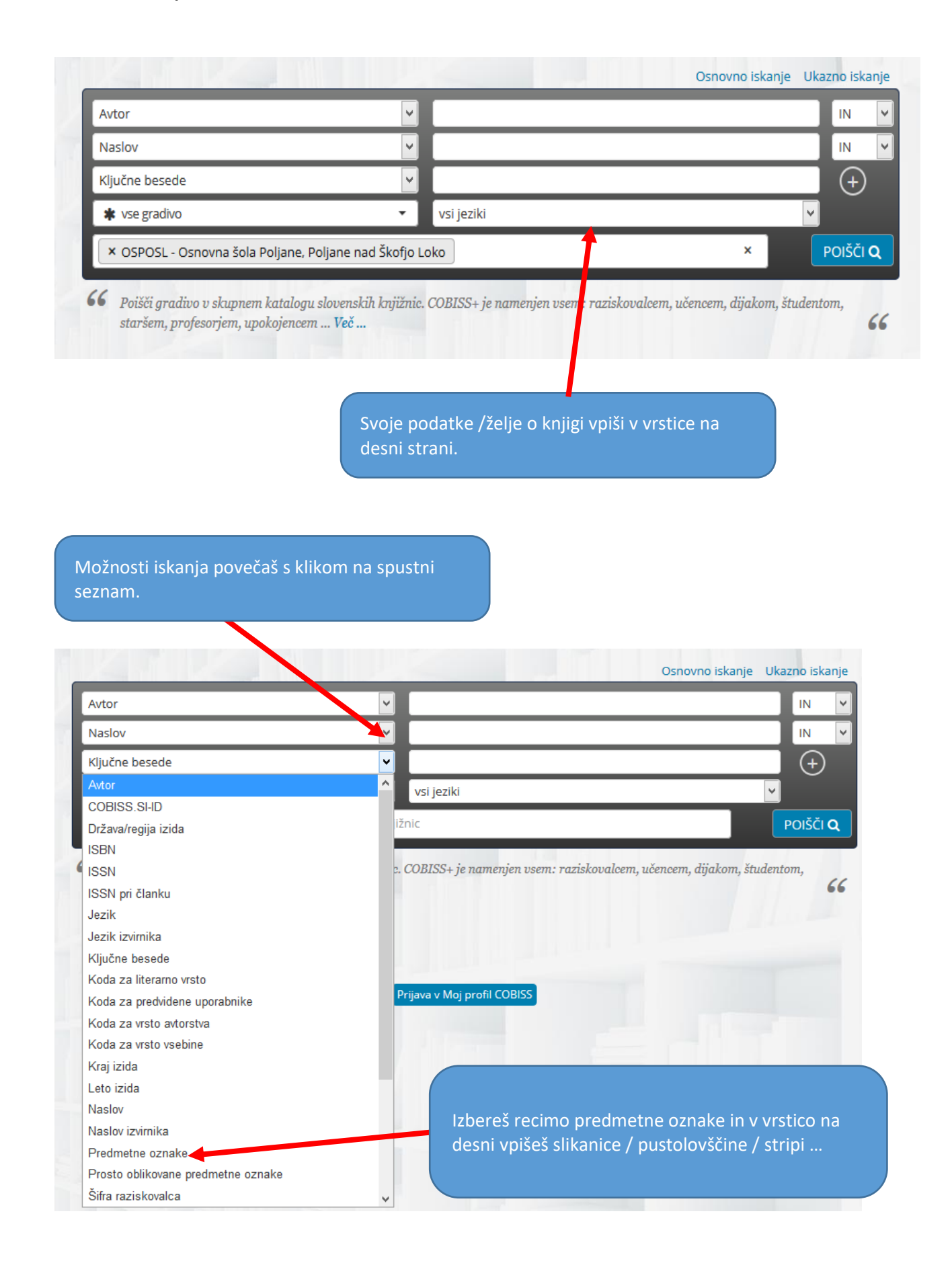

V spustnem seznamu sem izbrala kodo za literarno vrsto in na desni se mi je ponudil izbor, odločila sem se za znanstveno fantastično prozo.

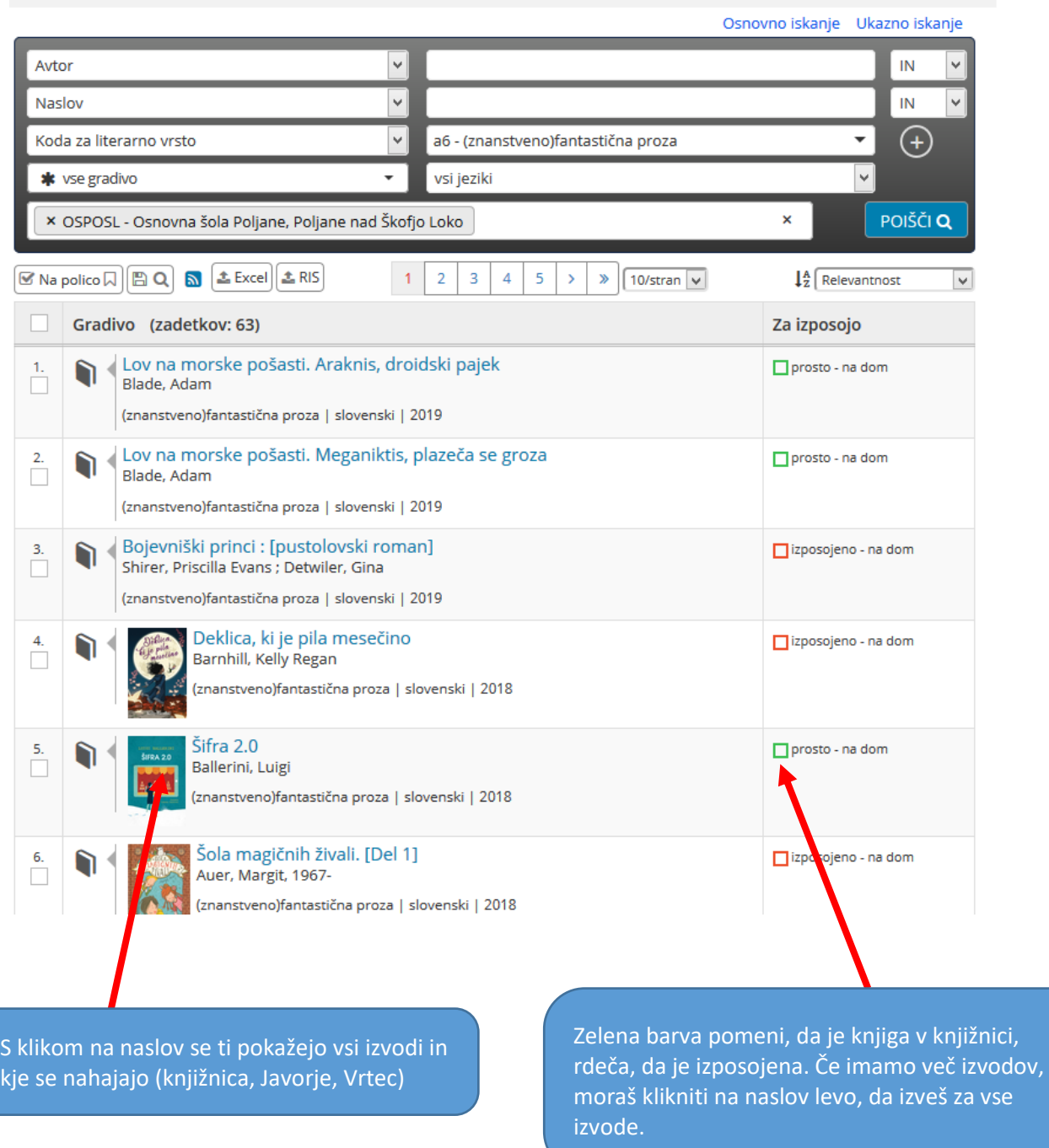

To je le nekaj osnovnih smernic za iskanje gradiva. Večkrat, ko ga boš uporabil /a, bolj ti bo domač in več novih možnosti boš odkril/a.